# **Wichtige Informationen zur Inbetriebnahme vom GPS-Tracker**

BITTE UNBEDINGT DIE DEUTSCHE GEBRAUCHSANLEITUNG DOWNLOADEN! Besuchen Sie folgende Internetseite.

# **http://www.brotherinc.de/gps/**

**(in die Browser ADRESSZEILE eingeben, NICHT in die Google Suche)**

Jeder Tracker wird von uns getestet und mit dem neusten Update versehen. Daher ist es wichtig dass Sie die Gebrauchsanleitung im oberen Link benutzen.

### **Für die Online Ortung benötigen Sie eine SIM-Karte mit Online Flat! TIP! Eine gratis Karte erhalten sie unter www.netzclub.net**

#### **Lassen Sie das Gerät von Fachpersonal einbauen, um Schäden zu vermeiden!**

Der Tracker sollte nicht an zu heißen oder zu feuchten stellen angebracht werden. Bitte Nutzen Sie NUR unsere mitgelieferten Kabel.

Das Gerät und alle weiteren Funktionen sind nur mit einer eingelegten SIM-Karte OHNE PIN-Codesperre möglich, d.h. Sie müssen die PIN-Codesperre ggf. zuvor in einem Mobiltelefon deaktivieren, so dass beim Einschalten des Mobiltelefons **keine** PIN abgefragt wird.

Gehen Sie für die erste Konfiguration nach draußen unter freiem Himmel.

Falls das Gerät in irgendeiner Situation keine Reaktion mehr zeigt, so entfernen Sie bitte den Akku oder den Stromanschluss, überprüfen nochmals den Korrekten Sitz der SIM-Karte und legen Sie den Akku oder Netzkabel nach einer kurzen Wartezeit wieder ein/an.

Sollte das Gerät bei sorgfältiger Beachtung aller Hinweise nicht in Betrieb genommen werden können, so wenden Sie sich bitte an **support@brotherinc.de**

# **Eine Rücknahme ist nur bei Ungebrauchten Geräten möglich!**

**Erklärung: Wird ein Gerät in Betrieb genommen werden Persönlichdaten (zb. Koordinaten) gespeichert. Wir können auch nicht wissen ob Passwörter oder Adminnummern verändert wurden. Da es sich hier um Überwachungsgerät handelt bei dem Sicherheit und Datenschutz eine enorme Rolle spielen, ist eine Rückgabe bei einem gebrauchten Gerät nicht möglich, da ein Weiterverkauf unmöglich ist.** 

# **Der Tracker wird zerlegt geliefert**

**Erklärung: Gerät wird unverschraubt geliefert. Schrauben und Kabelsatz sind unter dem Gerät.** 

GPS Tracker GT02A

# (GPS+GSM+GPRS)

# Deutsche Anleitung

(Bitte beachten sie auch die englische Anleitung, Dort werden Ihnen weiterführende Informationen bereitgestellt)

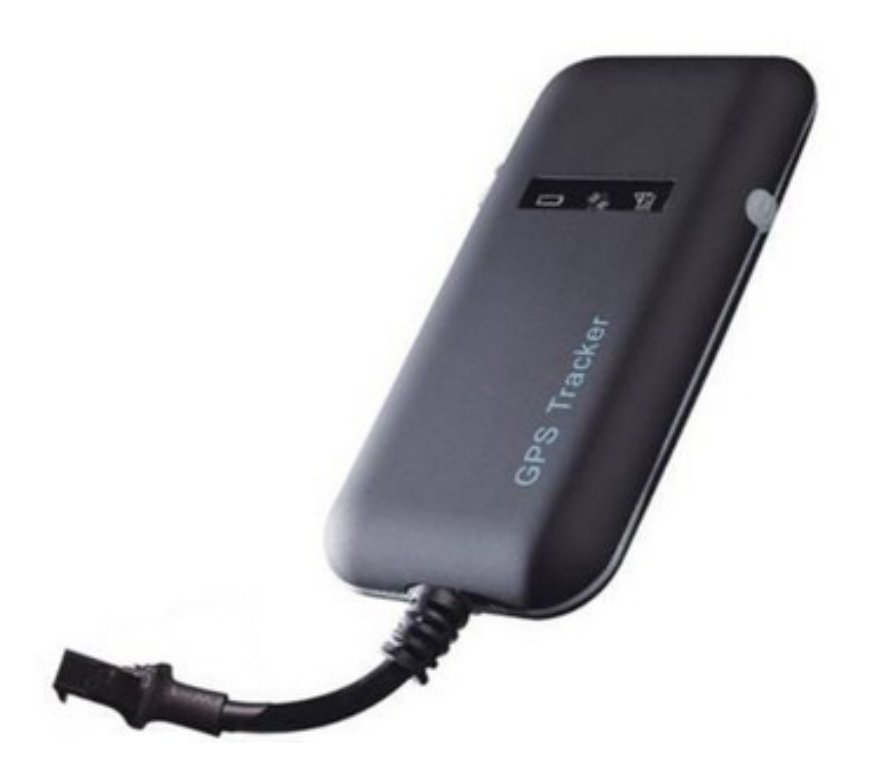

Wichtige Informationen zur Inbetriebnahme vom GPS-Tracker Bitte lesen Sie die Anleitung aufmerksam durch.

# 1. Zubehör

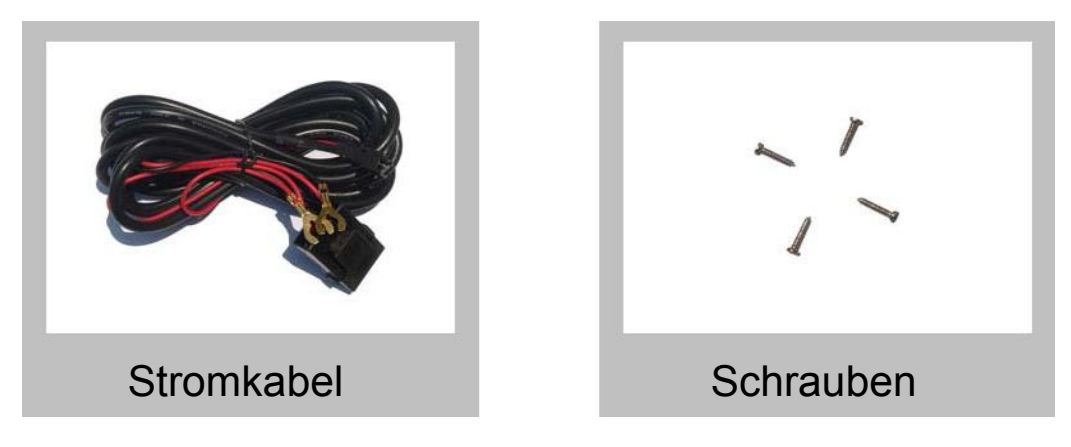

# **2. Spezifikationen**

GSM: 850/900/1800/1900MHz GPRS: Class 12, TCP/ IP Spannung: 12-50vDC Verbrauch:≈22mA(12vDC) ≈12mA(24vDC) GPS Fix zeit: Kalt start -38sec (Unter freien Himmel) Warm start -32sec Hot start -2sec (Unter freien Himmel) GPS Genauigkeit: +-10m (2D RM) Temperatur: -30℃ ~ +70℃ Abmessungen: 90.0(L)x45.0(W) x13.5(H)mm Gewich: 45 Gramm

# **3. Vorbereiten des Trackers**

### **3.1 Hinweis Sim-Karte:**

Der Tracker wurde von uns mit einer netzclub.de getestet. Mit dieser Karte funktionierte der Tracker einwandfrei. Es können aber auch alle anderen SIM-Karten genutzt werden. Nur zwei Dinge sind zu beachten:

### **Die PIN Abfrage Ihrer Sim-Karte muss ausgeschaltet sein! Die Rufnummernunterdrückung (Inkognito) muss ausgeschaltet sein!**

Hierfür ist es erforderlich, dass Sie die Karte zuerst in ein Handy einlegen und konfigurieren. (Sicherheit -> SIM Pin entfernen)

### **3.2 Übersicht Hardware**

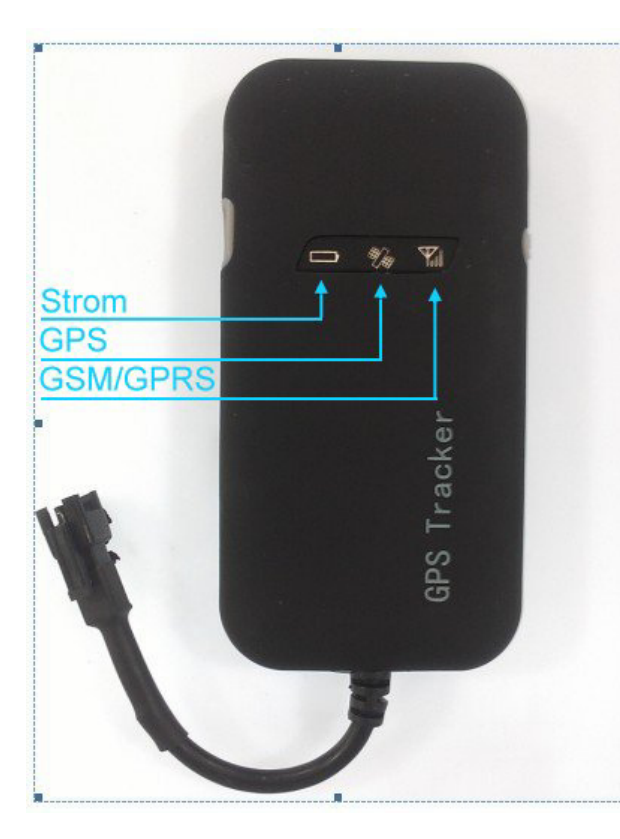

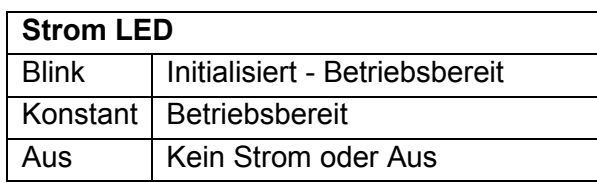

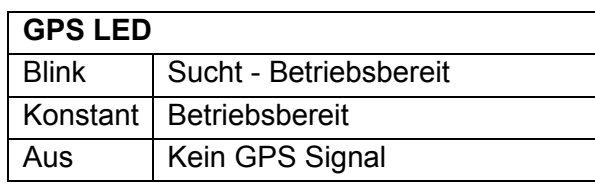

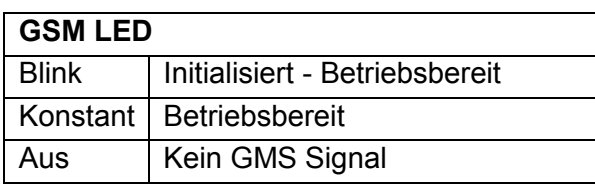

### **3.3 SIM-Karten einbau**

Der Tracker ist bei Auslieferung nicht verschraubt. Die Schrauben sind extra beigelegt. Sie können denn Deckel mit leichtem hebeln vom Gehäuse lösen.

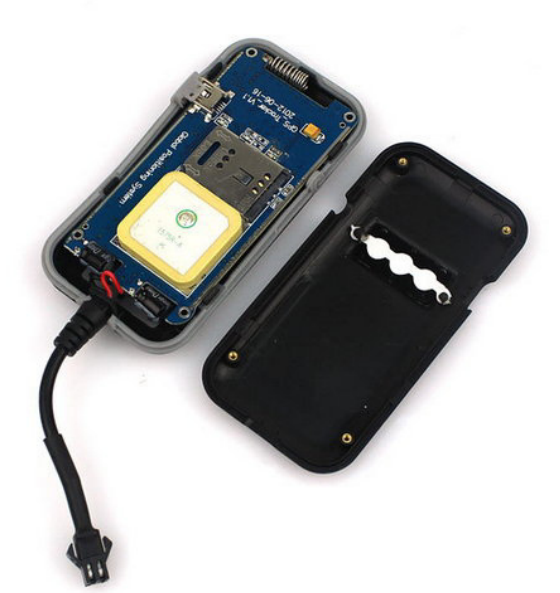

Schippen Sie den Metallhalter in Richtung OPEN nach links.

Legen sie die SIM-Karte ein.

Schippen Sie den Metallhalter in Richtung LOCK nach rechts.

Montieren Sie den Deckel mit leichtem Druck an allen 4 Ecken.

ACHTEN Sie darauf das die Dichtung und das Anschlusskabel richtig Sitzen.

Schrauben sie mit den beigelegten 4 Schrauben den Tracker zusammen.

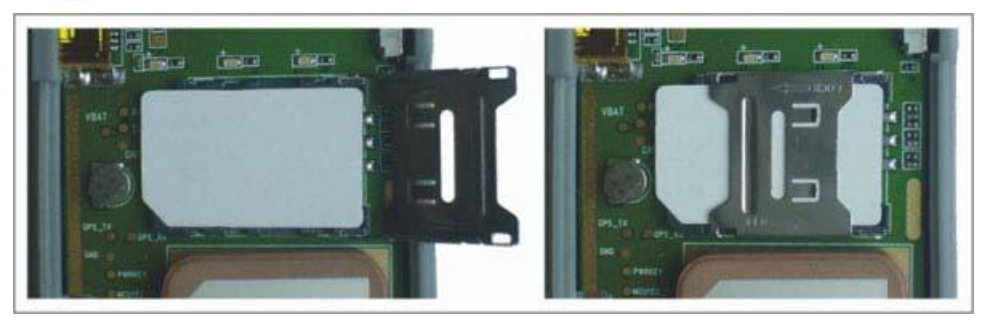

## **4. Inbetriebnahme**

### **4.1 Installationsorte und Stromzufuhr**

### **Lassen Sie das Gerät von Fachpersonal einbauen, um Schäden zu vermeiden!**

Der Tracker sollte nicht an zu heißen oder zu feuchten stellen angebracht werden. Betriebsspannung ist zwischen 9-50vDC und kann somit an jeder herkömmlichen Batterie betrieben werden.

Bitte Nutzen Sie das mitgelieferte Kabel mit der 2 Amper Sicherung. Ein Anschluss kann mit Dauerstrom und Zündungsstrom erfolgen.

### **4.2 Erster Start**

Sollte der Tracker bei dem Anschluss des Stromkabels nicht Automatisch starten Betätigen sie den Startknopf Rechts.

Nun sollte die Strom LED Leuchten und der Tracker fängt an zu arbeiten.

Wenn die GSM LED und die GPS LED nun leuchtet/blinkt können Sie beginnen Ihren Tracker zu Programmieren.

#### **4.2 Erste Kommandos**

Senden Sie nun folgende Kommandos per SMS an den Tracker.

#### **WHERE,666666#**

Nach kurzer Zeit sollten Sie eine SMS mit Aktuellen Koordinaten erhalten

#### **URL,666666#**

Nach kurzer Zeit sollten Sie eine SMS mit Aktuellen Koordinaten und einem Link der zu Google Maps führt erhalten.

# **5. Weiter Kommandos und das Tracking Portal**

## **5.1 Wichtigsten SMS Kommandos auf einen Blick**

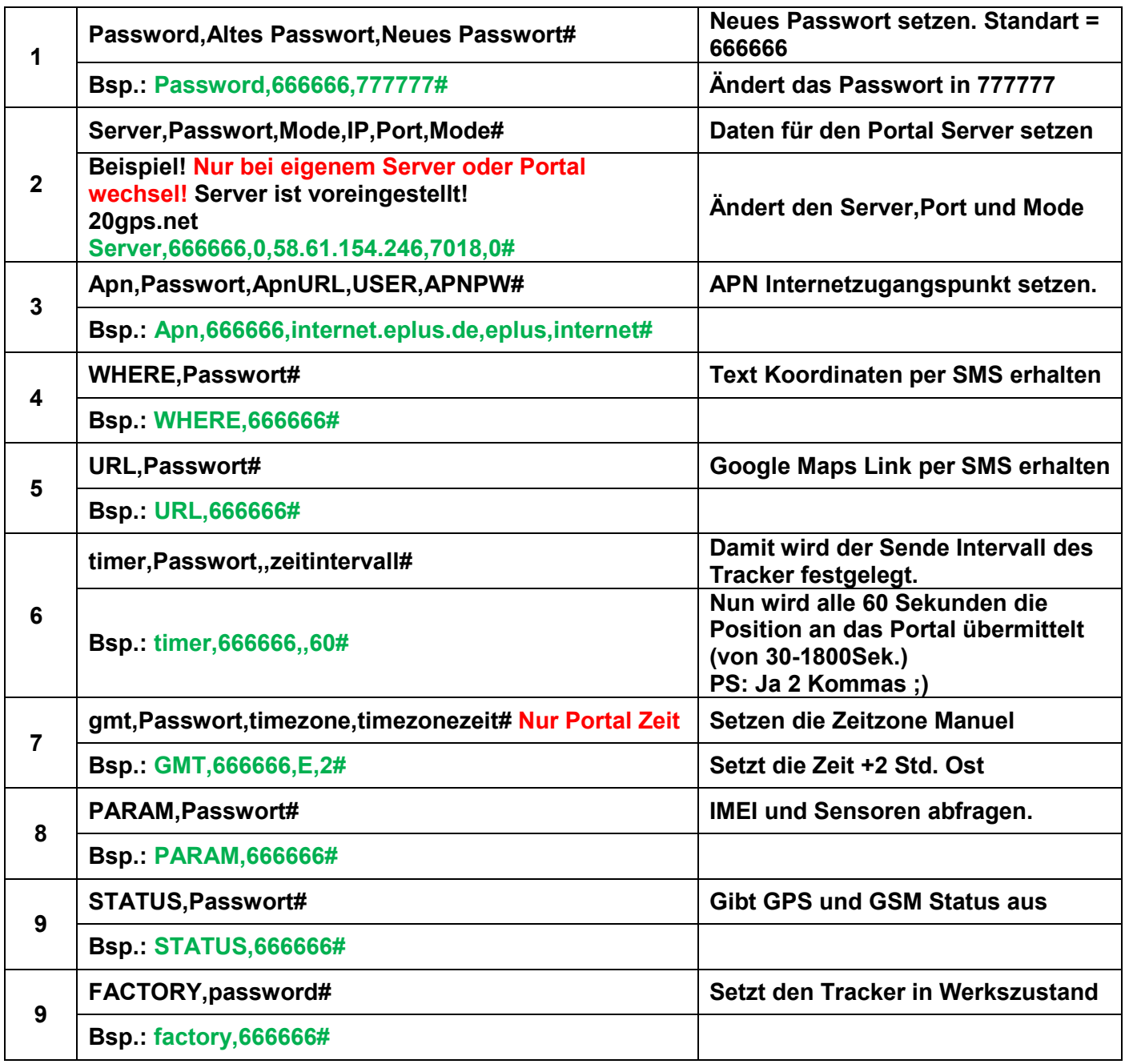

### **Error Codes**

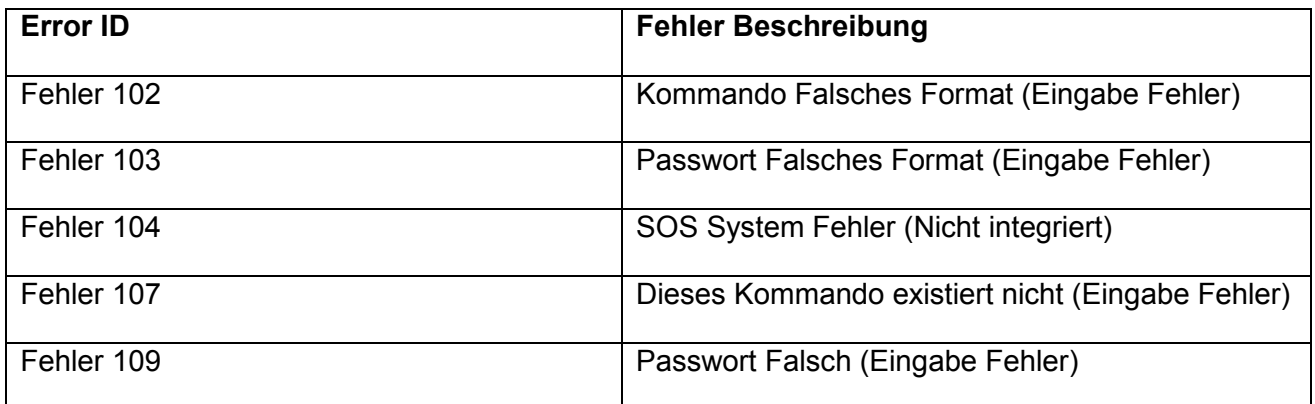

### **5.2 Tracking Portal**

**Für das Portal ist eine Online Flat Voraussetzung! Das Portal wird von uns für 1 Jahr bezahlt.** 

Bitte teilen Sie uns Ihre IMEI Nummer mit zur Aktivierung des Portals.

Kommando für das GPRS Portal ist

**URL http://www.20gps.net/?locale=en&back=true**

**Wichtig!! Daten in ID eingeben nicht bei USER!! Benutzername die letzten 11 stellen Ihrer IMEI Nummer mit einer 0 vorne dran.** 

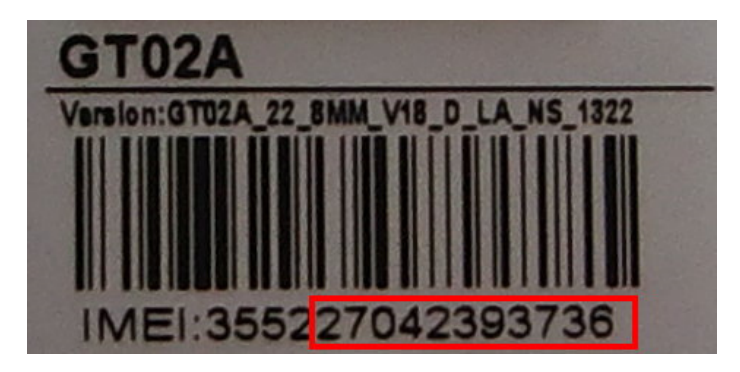

**In diesem Bsp. wäre der Benutzer 027042393736** 

**Das Passwort ist: 123456**  (bitte ändern Sie dieses nach dem ersten Login)

**http://www.20gps.net/?locale=en&back=true**

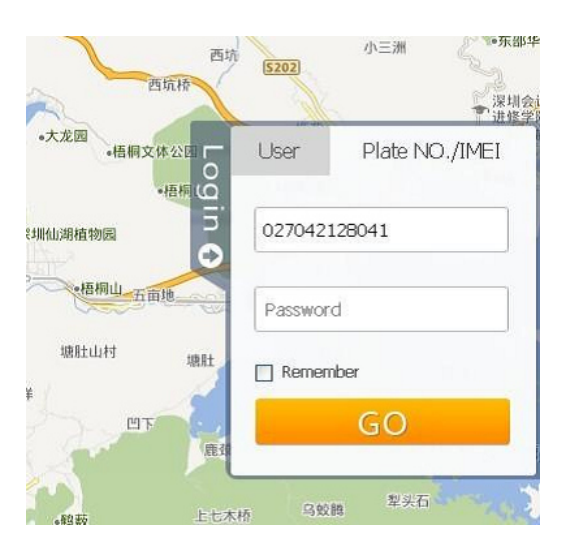

Sie können auch das gratis Portal Orange GPS nutzen. Anleitung: http://www.brotherinc.de/gps/orange.pdf

**Bei weiteren Fragen oder Probleme mit dem Login schreiben Sie mir eine eMail. o.doerfler@blue-arrow.de**

# **GPRS Zugansdaten**

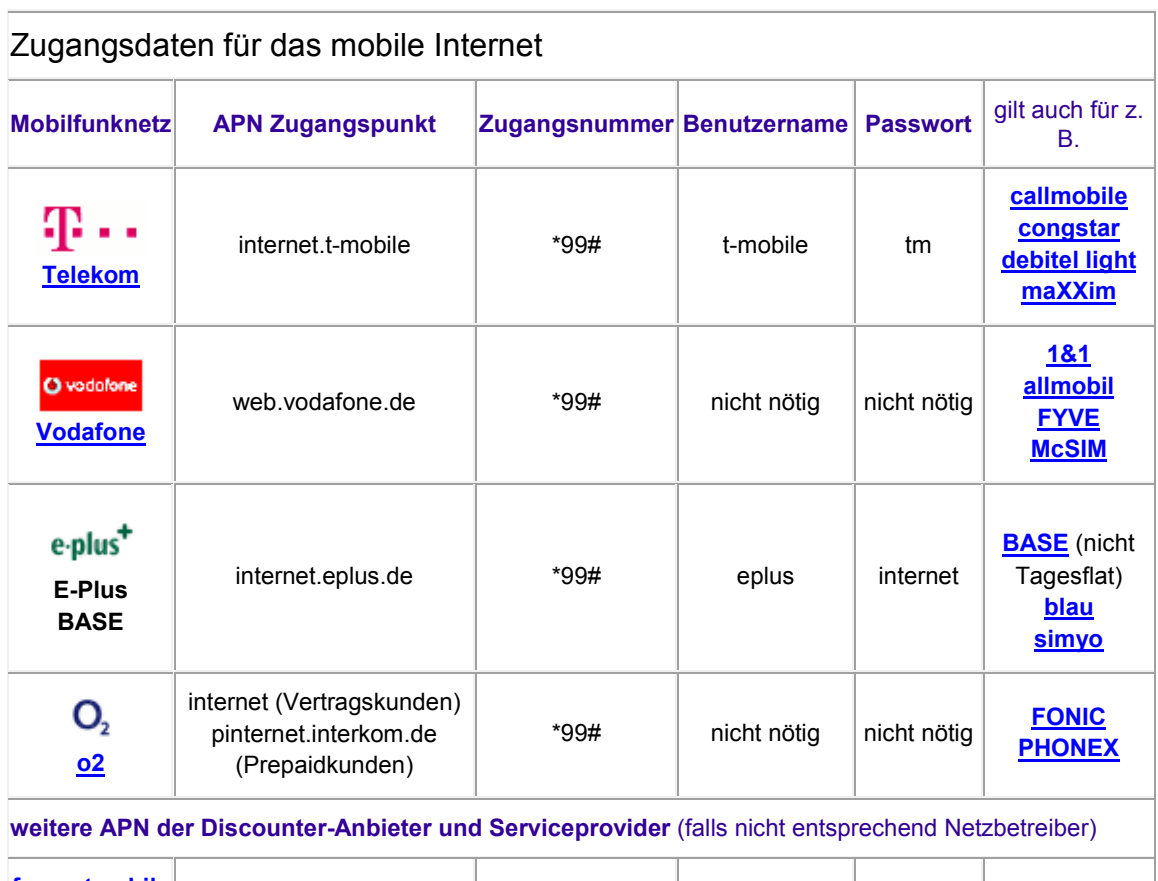

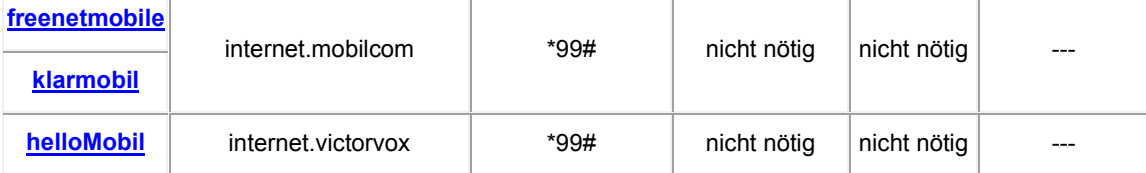